## **REALICE EL PAGO DESDE SU APP "YAPE"**

1. Ingrese a su aplicativo con su clave correspondiente.

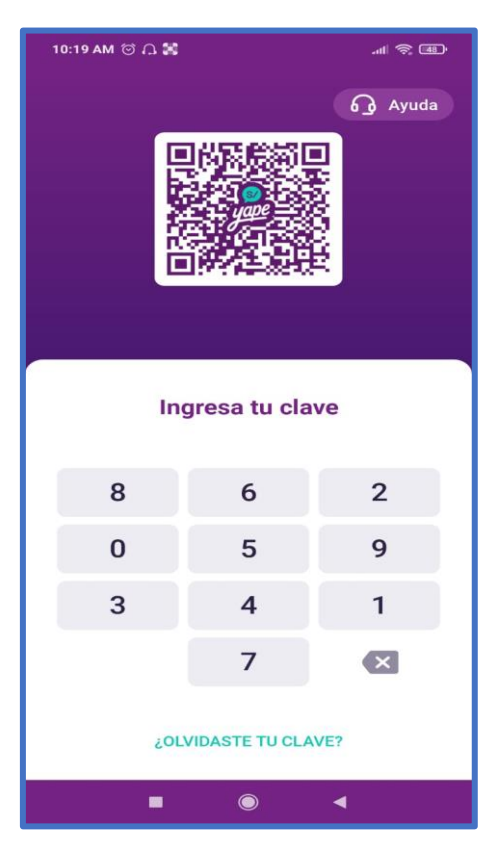

2. Seleccione "Yapear servicios".

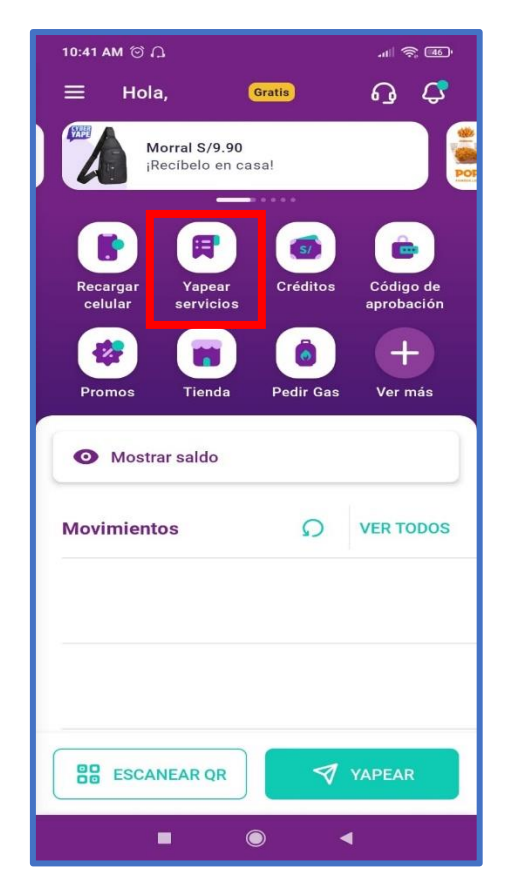

3. Ingrese "Municipalidad de Pueblo Libre" en el buscador y seleccione va a pagar arbitrio o predio.

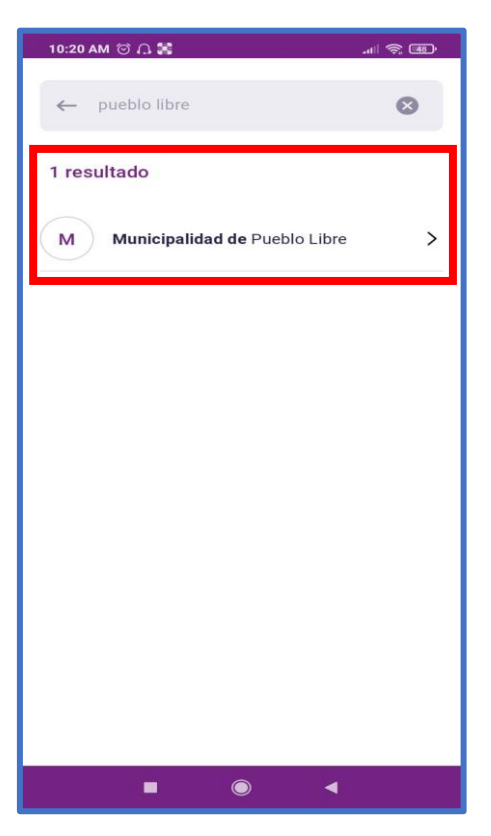

4. Seleccione el tipo de servicio a yapear.

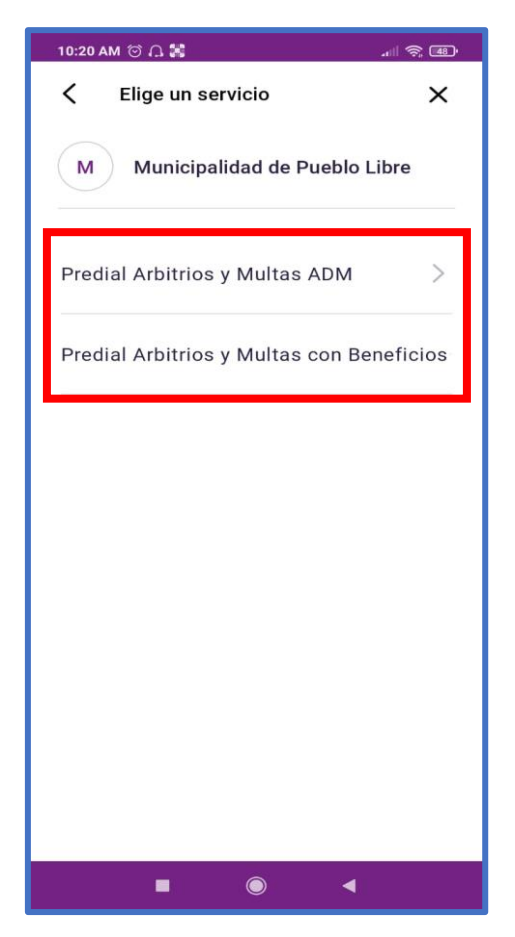

5. Ingrese su código bancario y presione en "Continuar".

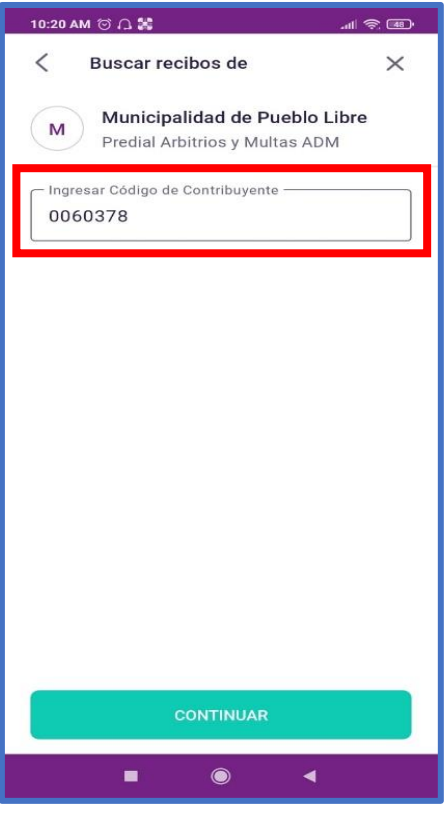

6. Seleccione el recibo, y presione en "Yapear Servicio".

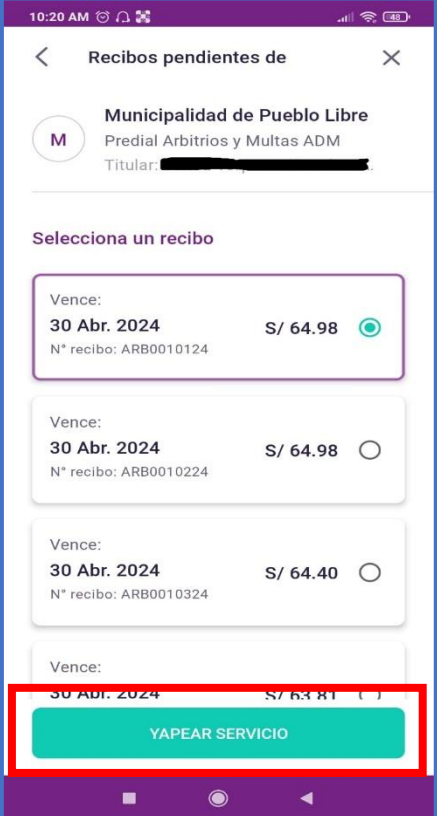